Université Mohamed Boudiaf M'Sila

Faculté Mathématiques et Informatique

Département d'Informatique

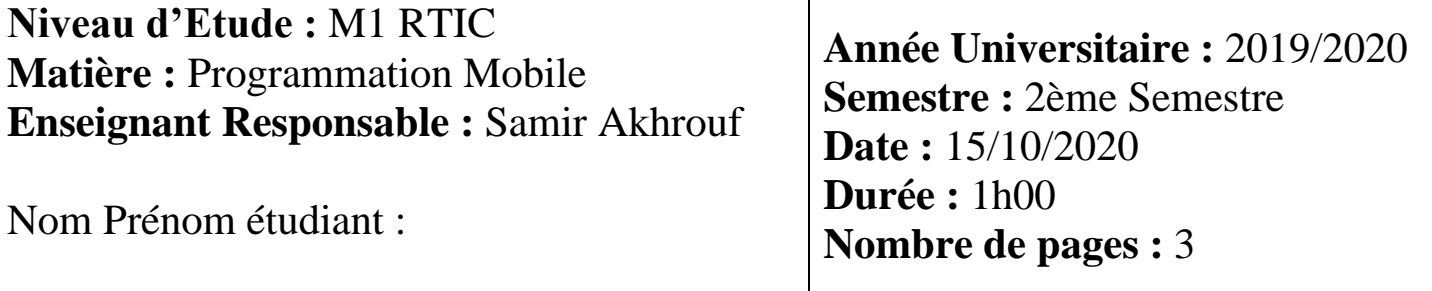

### **Première Partie :**

**Q1 :** Citer l'ensemble des éléments que vous devez installer si vous voulez développer une application Android. **2 pts**.

…………………………………………………………………………………………………………..  $\mathcal{L}^{\text{max}}_{\text{max}}$ …………………………………………………………………………………………………………..  $\mathcal{L}^{\text{max}}_{\text{max}}$ …………………………………………………………………………………………………………..

**Q2 :** Le fichier manifeste est (choisir la ou les réponses correctes) **1 pt.**

- o Une application mobile
- o Un fichier de configuration d'une application Android
- o C'est le point d'entrée de l'application, il indique quel code exécuter au démarrage de l'application
- o De quels composants est constitué le programme, les activités, les services, les fournisseurs de contenu...
- o Les permissions nécessaires à l'exécution du programme
- **Q3 :** Le fichier manifeste est constitué de : **1pt.**
	- o C'est un fichier de code Java : Manifest.ja
	- o C'est un fichier XML appelé : AndroidManifest.xml
	- o C'est un fichier de balises HTML : Android.html
- **Q4 :** Un projet Android est constitué d'une arborescence de répertoires et de fichiers : **1pt.**

Compléter cette liste :

- o Android **Manifest.xml**, \*. **properties**
- o **res**/, java/, assets/, gen/
- o Le répertoire **java**/ contient la hiérarchie des sources
- o ……………………….
- o Le fichier nom app\*.apk est un paquet contenant l'application Android

Q5 : Quelle est la différence entre une activité et une application ? 1 pt.

Q6 : Lister les éléments de l'architecture d'une application Android ? 2 pt.

 $\ddotsc$ 

Q7 : Dans le schéma suivant donner les noms des méthodes manquantes  $(1)$ ,  $(2)$ ,  $(3)$  et  $(4)$  : 4 pts.

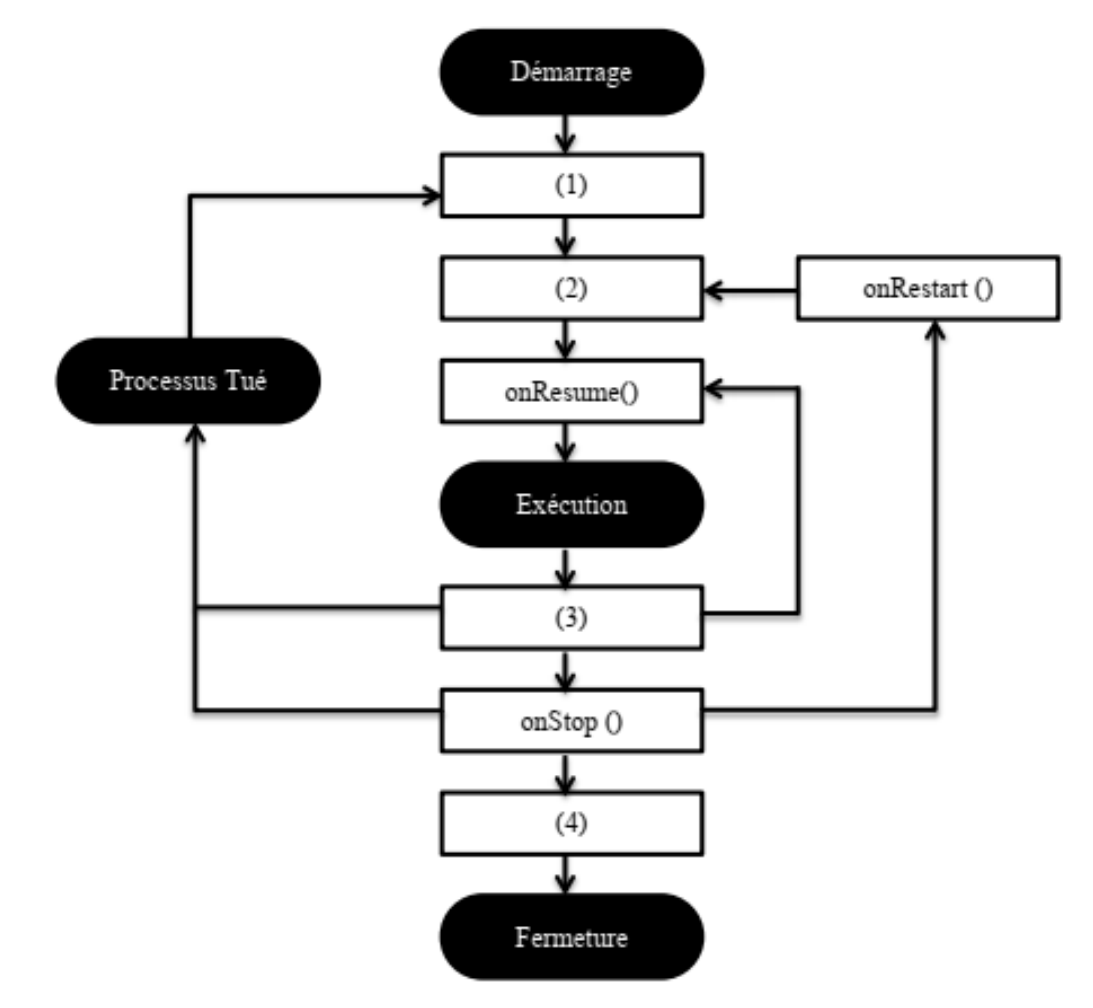

#### **Deuxième Partie : (utilisez le verso de la feuille pour les réponses des deux exercices :**

**Exercice 1 :** Corriger le code suivant **4 pts.**

```
public class FragmentClock extends Fragment {
        boolean digitalOK = true;
       @override
       public void setArgumts(Bundle args) {
              supper.setArguments(args);
              digitalOK = args.getBoolean("digitalOK")
       }
       ……de
       public View onCreateView(LayoutInflater inflater, ViewGroup container,
               Bundle savedInstanceState){
              View v = null;
              If (digitalOK) {
              v = inflater.inflate(R.layout.frag_digital, container,false);
              }else{
              v = inflater.inflate(R.layout.frag_numeric, container,false);
              return v;
       }
}
```
**Exercice 2 :** Que fait le code suivant **4 pts.**

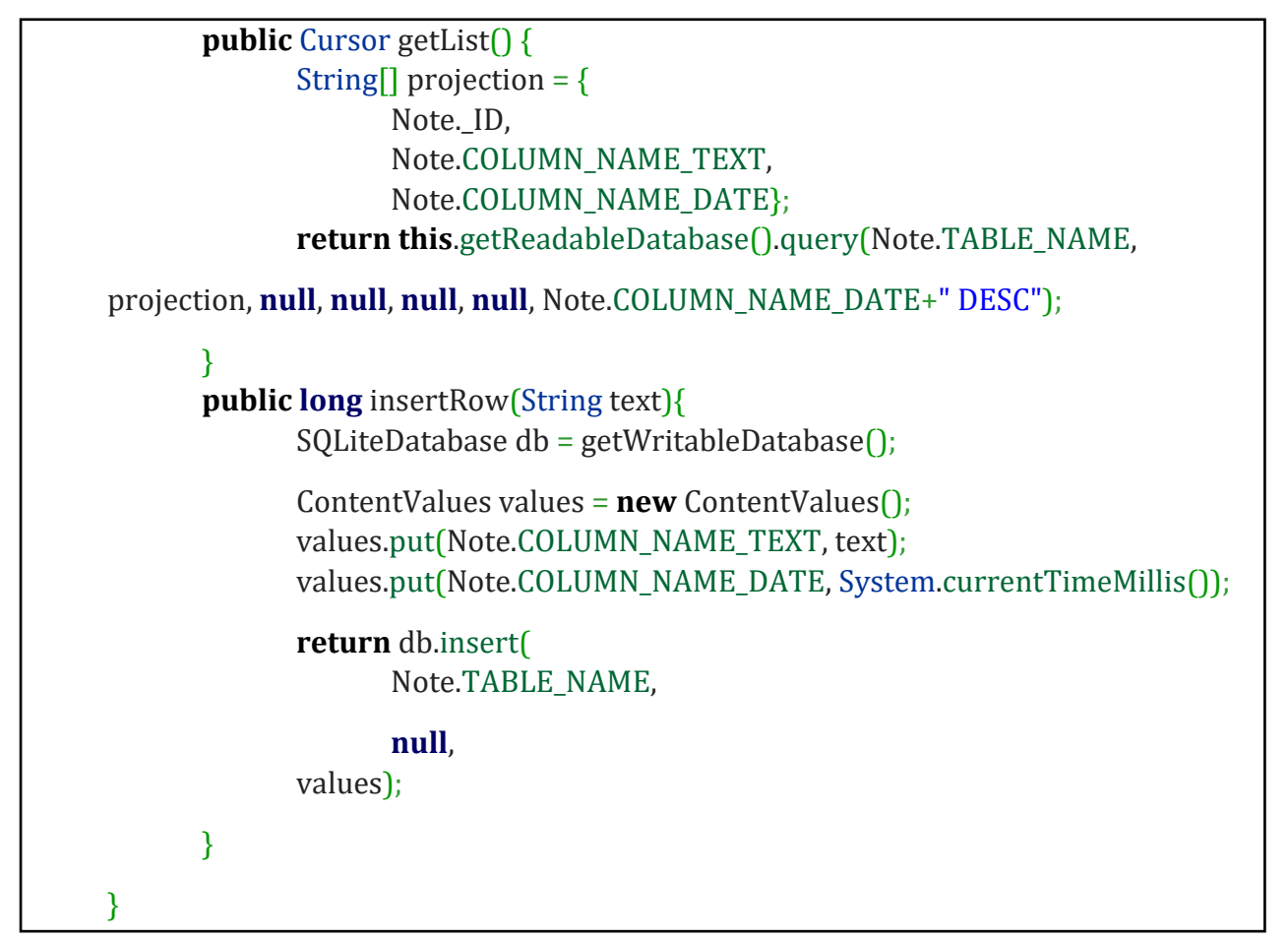

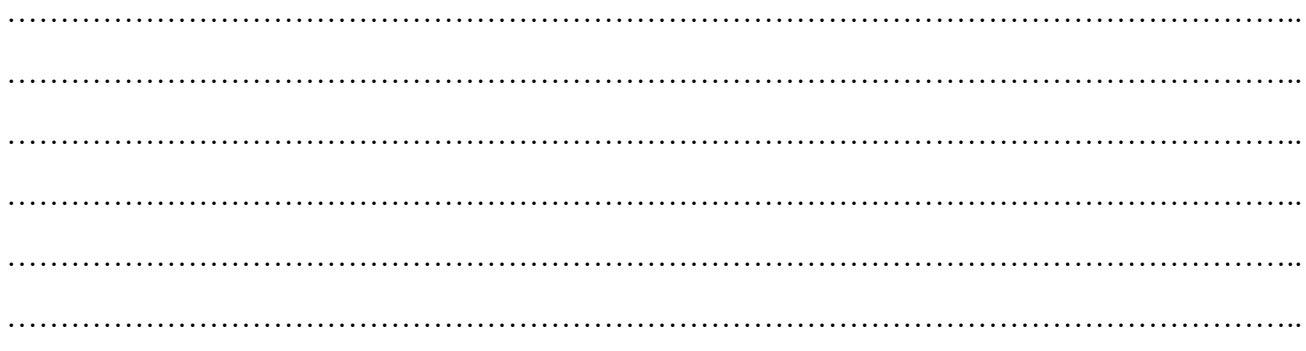

### **Réponse Exercice 2:**

# **Corrigé Type Contrôle N° 1 PM 2019 2020**

# **Première Partie :**

#### **Q1 : 2pts**

- JDK : Java Development Kit (pour la compilation Java)
- ADT (Android Development Tools) : IDE pour le développement Java + Plugin Android
- Android SDK (Software Development Kit) : Pour la compilation Android et l'émulateur

#### **Q2 : 1pts**

- o Un fichier de configuration d'une application Android
- o C'est le point d'entrée de l'application, il indique quel code exécuter au démarrage de l'application
- o De quels composants est constitué le programme, les activités, les services, les fournisseurs de contenu...
- o Les permissions nécessaires à l'exécution du programme

#### **Q3 : 1pt**

o C'est un fichier XML appelé : AndroidManifest.xml

#### **Q4 : 1pt**

La première compilation produira le fichier R.java contenant l'activité principale

#### **Q5 :**

Une activité est la composante principale pour une application Android. Elle représente l'implémentation métier dans une application Android, permettant de gérer l'ensemble des vues et des ressources. Elle hérite de la classe Activity.

Une application peut contenir plusieurs activités.

### **Q6 :**

L'architecture d'Android se compose de cinq parties distinctes :

- **Application** : représente l'ensemble des applications fournies avec Android.
- **Framework Android** : représente le Framework permettant aux développeurs de créer des applications en accédant à l'ensemble des API et fonctionnalités disponibles sur le téléphone (fournisseur de contenu, gestionnaire de ressources, gestionnaire de notification, gestionnaire d'activité, etc.).
- **Bibliothèques** : Android dispose d'un ensemble de bibliothèques utilisées par les différentes composantes du système.
- **Android Runtime** : contient entre autres la machine virtuelle ART.
- **Linux Kernel**: le noyau ...

**Q7 : 4 pts**

- *onCreate()*
- *onStart()*
- *onPause()*
- *onDestroy()*

## **Deuxième Partie :**

**Exercice 1 :** Corriger le code suivant **4 pts.**

```
public class FragmentClock extends Fragment {
        boolean digitalOK = true;
       @override
       public void (setArguments (Bundle args) { 1pt
               supper.setArguments(args);
               digitalOK = args.getBoolean("digitalOK"\left| \cdot \right| 1pt
       }
       @overide 1pt
       public View onCreateView(LayoutInflater inflater, ViewGroup container,
               Bundle savedInstanceState){
               View v = null;
               If (digitalOK) {
               v = inflater.inflate(R.layout.frag_digital, container,false);
               }else{
               v = inflater.inflate(R.layout.frag_numeric, container,false);
               } 1pt
               return v;
       }
}
```
#### **Exercice 2 : 4pts**

Ce code permet d'ajouter une ligne, ou de consulter les lignes disponibles (accéder à une base de données).